# Manual Manejo Operativo Windows 7

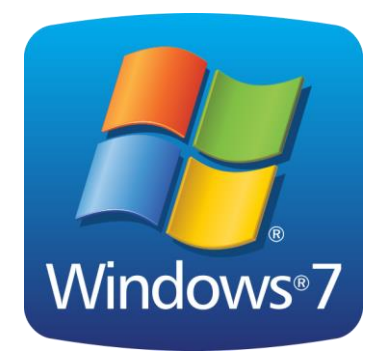

### **Unidad 1. SISTEMAS OPERATIVOS**

#### **1. CONCEPTOS BASICOS**

**A. HARDWARE:** HACE REFERENCIA a todas las partes físicas (tangibles) de un computador.

**B. SOFTWARE:** se refiere a la parte lógica de un computador es decir a los programas, que a su vez se divide en 2 grandes partes. Veamos la siguiente tabla comparativa de hardware y software

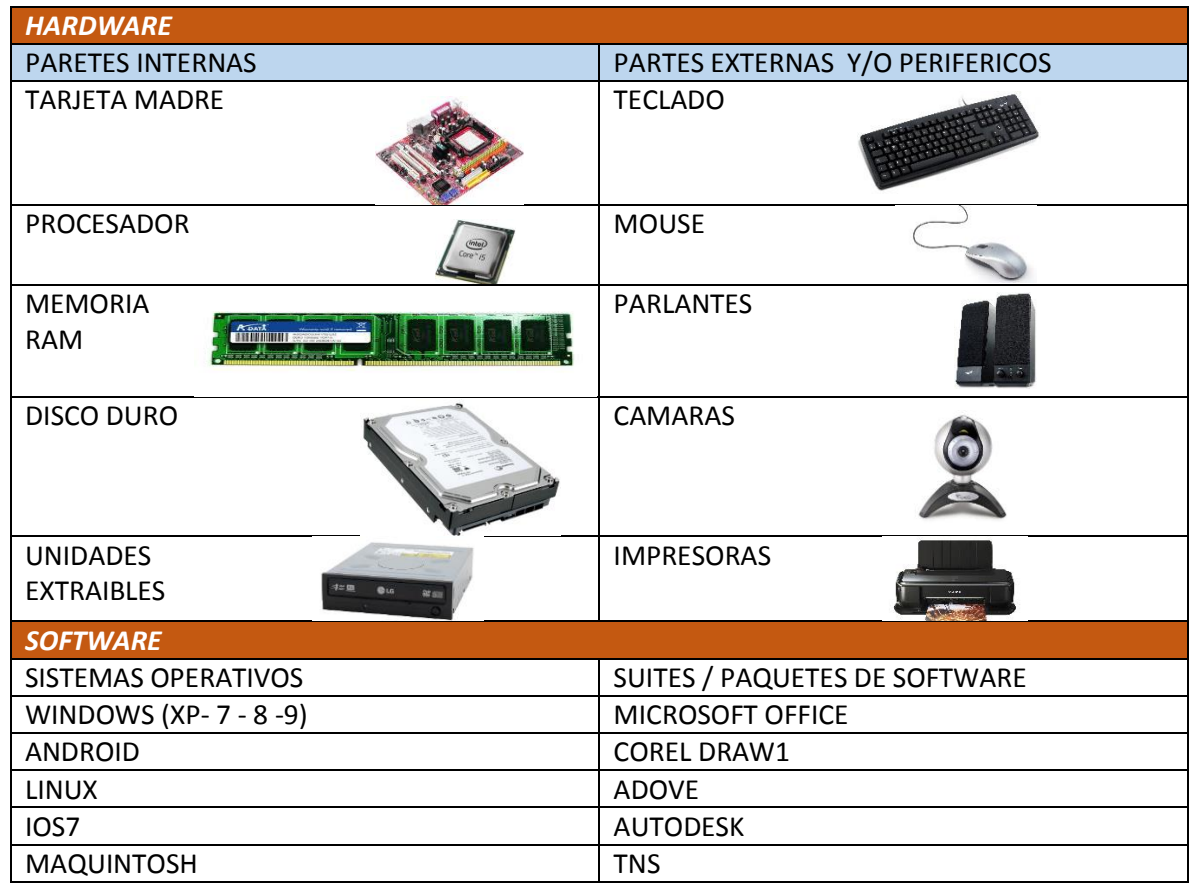

Estos son unos pocos ejemplos de lo que existen en la actualidad, pues la cantidad de software diseñado es muy abundante.

En la actualidad, existen muchas tecnologías, para procesar datos, pero definitivamente los computadores y equipos portátiles son los de más capacidad para este trabajo.

#### **2. ENCENDIENDO EL COMPUTADOR.**

En los computadores modernos no existe un orden establecido para encender el equipo, es decir que primero se enciende la pantalla, luego la torre, o viceversa, se puede encender en el orden que se desee, lo importante es siempre ubicar el botón de encendido.

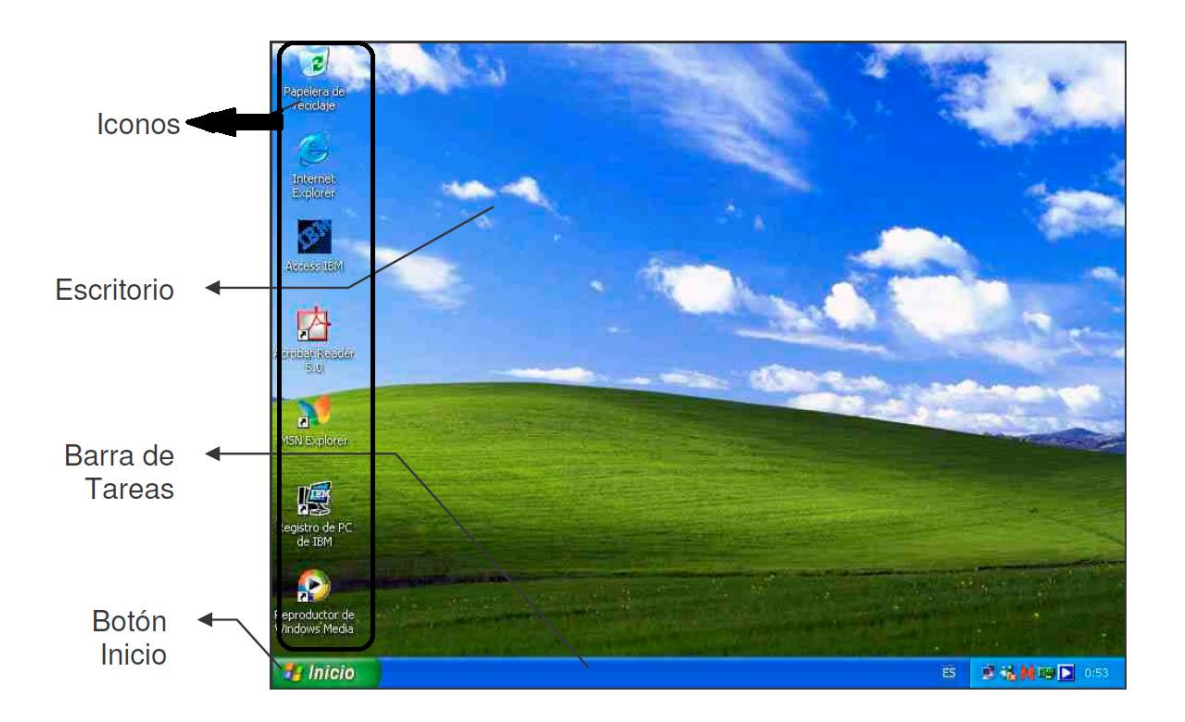

El escritorio de Windows, es la primera pantalla que se carga al iniciar el computador, y es la pantalla principal donde se le dan órdenes al equipo. Esta formado por 3 partes principales:

- 1. Iconos
- 2. Barra de tareas
- 3. Fondo o papel tapiz

Este escritorio es personalizable, y podemos cambiar tanto los colores de las ventanas, como la fotografía del fondo y la posición de la barra de tareas.

#### **3. DANDO ÓRDENES AL COMPUTADOR**

Para dar órdenes al computador tenemos 2 dispositivos el teclado y el mouse, veamos las funciones de cada uno de ellos

Mouse.

1. Botón izquierdo

Un clic = seleccionar

Doble clic = abrir

Clic sostenido= mover

2. Botón derecho

Clic derecho: ver menús ocultos

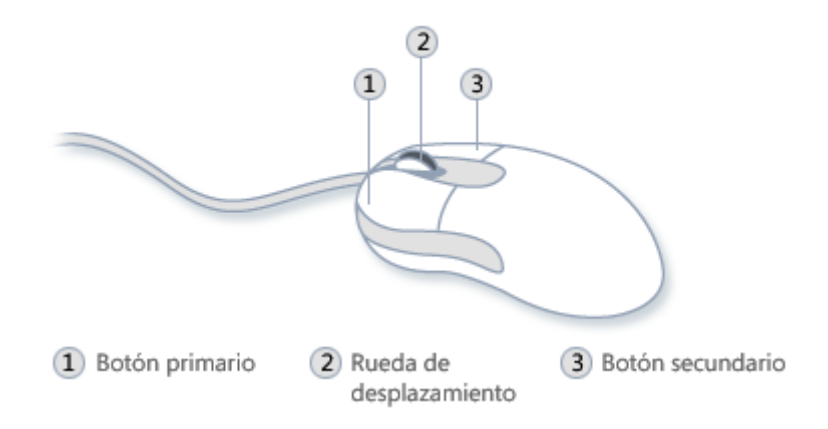

## AREAS DEL TECLADO

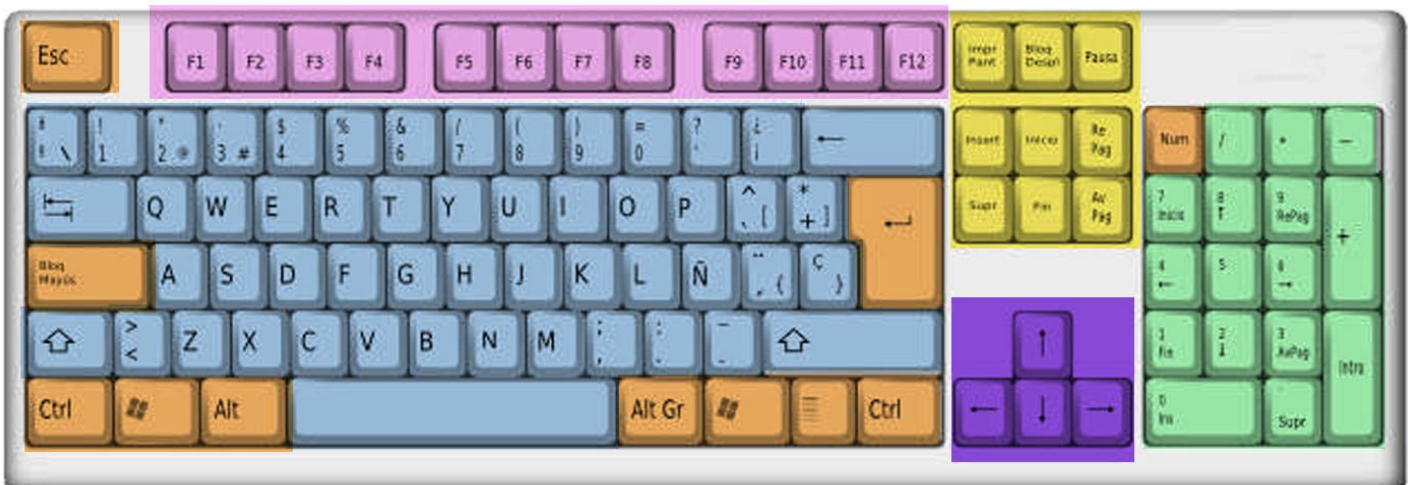

**Teclas de Función Teclas Alfanuméricas Teclas del Sistema** 

Tecla; de Edición **Teclas de Dirección Teclas Numéricas** 

#### **Las funciones del teclado se clasifican por sus teclas:**

- Teclado alfanumérico: letras y números
- Teclas de puntuación: coma, punto, punto y coma, etc.
- Teclas especiales: teclas de funciones, teclas de control, teclas de flecha, teclas de mayúscula, etc.

A continuación detallaré las **funciones del teclado** mediante una figura:

Teclas de función: Una de las **funciones del teclado** reside en las teclas de función, ya que estas son teclas programables y sirven para que algunos programas respondan a determinadas acciones.

La función de cada una de estas teclas está determinada por el sistema operativo o la aplicación en la que se esté ejecutando.

A continuación detallaré las **funciones del teclado** en cuanto a las teclas de función:

- F1: Abrir el menú de Ayuda
- F2: Cambiar el nombre de un archivo
- F3: Abrir el buscador de Windows
- F4: Desplegar la barra de direcciones del Explorador
- F5: Actualizar la ventana del Explorador
- F6: Desplazarse entre los elementos de una ventana
- F10: Seleccionar los menús de la barra superior
- F11: Poner la ventana en modo de pantalla completa

Teclado numérico: Una de las **funciones del teclado** es optimizar, mejorar y facilitar el trabajo del usuario, es por eso que además del teclado alfanumérico básico, al costado derecho se encuentra ubicado un teclado numérico que está compuesto por números, símbolos de operaciones matemáticas, la tecla Intro y las teclas de edición.

Panel indicador: Dicho panel indica a través de las luces si están activados el bloque numérico y la tecla de bloqueo mayúscula.

Teclas especiales: Dichas teclas son las que se encuentran situadas a la derecha e izquierda del teclado alfanumérico.

A continuación detallaré una por una las **funciones del teclado** en cuanto a las teclas especiales:

- Esc (escape): Se utiliza para anular alguna operación.
- Tab (tabulador): Dicha tecla se encarga de insertar un conjunto de espacios en blanco en la posición en la que se encuentra el cursor.
- Bloq Mayús o Caps Lock (bloqueo de mayúsculas): Una vez pulsada esta tecla las letras mayúsculas son activadas. Se enciende una luz indicadora en el panel indicador del teclado.
- Backspace (retroceso): Permite borrar los caracteres escritor que se encuentran a la izquierda del cursor.
- Enter o Intro: Dicha tecla le indica a la computadora que ejecute una orden.

El resto de las teclas especiales no tienen ningún efecto si se pulsan solas. Para que lleven a cabo alguna acción es necesario mantener pulsada la tecla especial y la tecla de combinación, al soltarlas el efecto de esta combinación se llevará a cabo.

Las teclas de combinación pueden ser: Shift, Ctrl (control), Alt y Alt Gr.

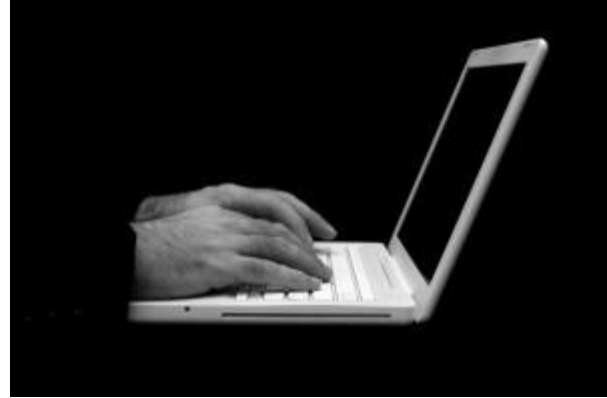

Teclas de cursor: Las teclas de cursor o cursor keys están

ubicadas entre el teclado alfanumérico y el teclado numérico. Dichas teclas permiten mover el cursor en la pantalla, seleccionar textos, movilizar personajes en los juego de computadora, etc.

Teclado alfanumérico: Dicho teclado es el más utilizado, ya que en él se encuentran números, letras, símbolos y signos de puntuación. Las teclas de esta zona del teclado se encuentran distribuidas en cinco filas:

- Superior: Contiene números y símbolos
- Dominante: QWERTY
- Guía: ASDFG
- Inferior: ZXCVB
- Muda: Control, Windows, alternativa, espacio

Las teclas F y J (ubicadas en la fila guía) poseen un relieve que sirve para que los estudiantes ubiquen sobre ellas, como posición inicial de digitación, la punta de los dedos índice de ambas manos.

Además, la fila dominante contiene cuatro vocales (e,u,i,o), esto hace que se la utilice para escribir la gran mayoría de las palabras en español.

Tecla control: La tecla Ctrl o Control cumple diversas **funciones del teclado**, ya que es una tecla que debe ser presionada junto con otra para cumplir su función.

La tecla Ctrl es una tecla modificadora, es decir que siempre es utilizada en conjunto con otras teclas.

A continuación describiré las **funciones del teclado** en cuanto a la tecla Control;

- CTRL+A: Seleccionar todo
- CTRL+F: Buscar
- CTRL+C: Copiar
- CTRL+V: Pegar
- CTRL+Y: Rehacer
- CTRL+Z: Deshacer

Las funciones de la tecla CTRL pueden variar dependiendo de la aplicación que se encuentre activa en ese momento.

#### 4. LOS ACCESORIOS DE WINDOWS

Los accesorios del sistema operativo Windows son una serie de aplicaciones que estas incluidas en Windows con la finalidad de aprovechar ampliamente los recursos de la computadora.

Es importante hacer la aclaración que existen aplicaciones más completas y es necesario que se adquieran por separado para instalarlas en la computadora. Con esto queremos decir que los accesorios Windows permiten realizar ciertas actividades pero está limitado.

Los accesorios del sistema operativo Windows se clasifican en:

- A. Accesorios de uso general.
	- Bloc de notas.
	- Explorador Windows.
	- Libreta de direcciones.
	- Símbolo de sistema.
	- Sincronizar.
	- Wordpad.
	- Calculadora.
	- Paint.
	- Accesorios de herramientas del sistema.
	- $\checkmark$  Accesorios de accesibilidad.

Estos accesorios son los que se utilizan para actividades comunes en todos los usuarios como realizar anotaciones, hacer cálculos matemáticos, administrar la información de la computadora, etc.

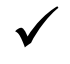

Accesorios de uso general

o Bloc de notas

Bloc de notas es un editor de texto básico que puede utilizar para documentos sencillos o para crear páginas Web. Permite escribir texto sin formato. Esto quiere decir que al texto no se le puede cambiar el tipo de letra, poner letras en negritas, etc. Es utilizado para escribir textos pequeños o editar archivos que contengas instrucciones del sistema (Archivos por lotes, también conocidos como archivos Batch o Scripts).

o Explorador Windows

Accesorio que permite la administración de la información almacenada en los discos de su computadora. El propósito del Explorador de Windows es examinar todo su equipo y sus posibles conexiones.

El Explorador de Windows muestra la estructura jerárquica de archivos, carpetas y unidades del equipo. También muestra las unidades de red que han sido asignadas a letras de unidad en el equipo. Mediante el Explorador de Windows, puede copiar, mover, cambiar el nombre y buscar archivos y carpetas. Por ejemplo, puede abrir una carpeta que contiene un archivo que desea copiar o mover y a continuación arrastrarlo a otra carpeta o unidad.

o Wordpad

Accesorio que ofrece posibilidades similares a las que tiene el bloc de notas, pero además puede hacer la función de un procesador de palabras limitado. WordPad en otras palabras se utiliza para la creación de documentos similar al programa de Word pero con ciertas limitaciones en su manejo.

o Calculadora

Este es uno de los accesorios mas útiles y sencillos de manejar. Windows tiene 2 tipos de calculadoras la Estándar y la Científica. Se podrá cambiar de una calculadora a otra por medio del menú Ver en la calculadora.

o Paint

Paint es una herramienta de dibujo que puede utilizarse para crear dibujos en blanco y negro o en color que pueden guardarse como archivos de mapa de bits (.BMP). También puede utilizar Paint para enviar su dibujo por correo electrónico, establecer la imagen como fondo de escritorio y guardar archivos de imagen con diferentes formatos de archivo.

Paint es una herramienta de dibujo que puede utilizarse para crear dibujos sencillos o complicados. Estos dibujos pueden ser en blanco y negro o en color, y pueden guardarse como archivos de mapa de bits. Puede imprimir su dibujo, usarlo como fondo del escritorio o pegarlo en otro documento. Incluso puede usar Paint para ver y modificar fotografías digitalizadas. También puede utilizar Paint para trabajar con imágenes, como archivos .jpg, .gif o .bmp. Puede pegar una imagen de Paint en otro documento que haya creado o utilizarla como fondo del escritorio.

#### $\checkmark$  Accesorios de herramientas del sistema

Es un conjunto de accesorios que permiten darle un mantenimiento al sistema operativo Windows con la finalidad de que funcione adecuadamente

Los accesorios que se clasifican como herramientas del sistema son:

- Asistente para transferencia de archivos y configuraciones
- Copia de seguridad
- Desfragmentador de discos
- Información del sistema
- **Liberador de espacio en disco**
- Mapa de caracteres
- Restaurar sistema
- Tareas Programadas

#### 5. LA INFORMACION Y SU ORGANIZACIÓN

La información en un computador está representada en todos sus archivos, sea cual sea su tipo. Los archivos están sujetos al programa en que fueron hechos y todo archivo está formado por un nombre y una extensión,

Así:

la extensión define el tipo de archivo

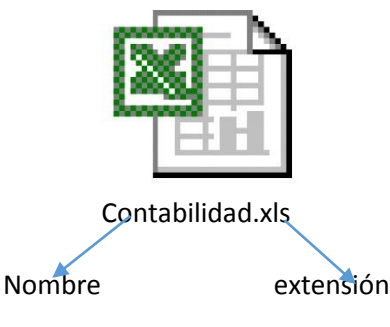

Estos archivos siempre están ubicados en orden alfabético, y para organizarlos se crean carpetas y subcarpetas.

Para crear una carpeta debo seguir los siguientes pasos

- a. Ubicar el sitio donde quiero que quede la nueva carpeta
- b. Dar clic con el botón derecho donde quiero la carpeta
- c. En el menú dar clic en nuevo/ carpeta
- d. Colocarle nombre a la carpeta.
- Puedes crear carpetas en cualquier parte del computador a excepción de mi pc u equipo.

#### Los discos.

Los discos se clasifican en internos y extraíbles, siendo los internos el disco duro del computador, y los externos las memorias usb, las memorias stiks, los dvd y cd bluray, etc. Es en estos discos donde quedara guardada la información.

#### Eliminación de archivos.

Para eliminar un archivo (o iconos) es muy sencillo:

- 1. Debo ubicar y dar clic al icono que deseo eliminar
- 2. Debo oprimir la tecla supr
- 3. Responder a las cajas de dialogo si deseo enviar a la papelera

Nota: para eliminar totalmente oprimo shift y suprimir simultáneamente.

6. La ventana y sus partes.

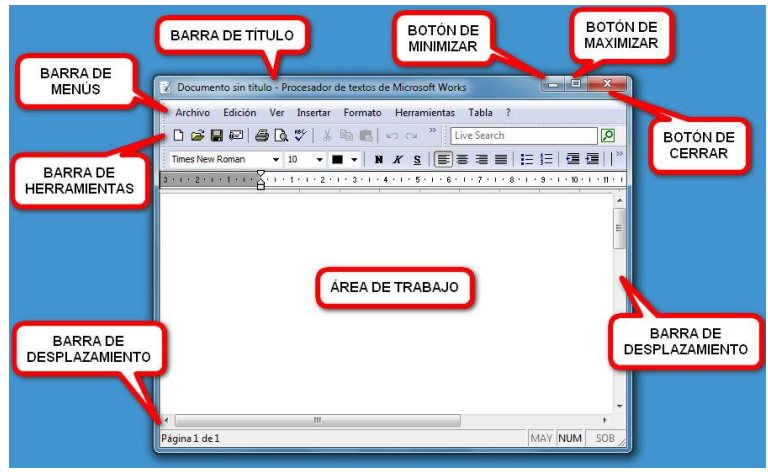

#### Cuestionario 1

#### Para desarrollar en el cuaderno

Responda las siguientes preguntas

- 1. La palabra hardware a que se refiere?
- 2. El software se divide en 2 partes cuáles son?
- 3. La primera pantalla que carga el computador se llama?
- 4. Cuáles son las partes del escritorio
- 5. Cuáles son las funciones del botón izquierdo del mouse
- 6. Que es la información?
- 7. Como se organiza esta información?
- 8. Donde se guarda la información
- 9. A dónde va la información que elimino del computador?
- 10. Escriba 2 accesorios de Windows mas utilizados.

Nota. Estas preguntas hacen parte de la evaluación final.